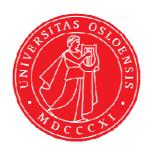

# KJM 9250

# 2D-COSY, TOCSY, CLEAN-TOCSY, DIPSI2, NOESY, ROESY and ROESY2 Experiments on the AVI and AVII-600 Spectrometers

Version 1.0

Topspin 3.2 Windows 7 Topspin 1.3 Windows XP

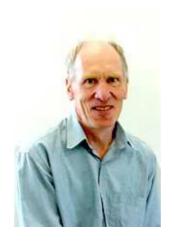

© Professor Emeritus Alistair Lawrence Wilkins, University of Waikato, New Zealand. January 2018

# 2D-COSY, TOCSY, CLEAN-TOCSY, DIPSI2, NOESY, ROESY and ROESY2 Experiments on the AVI and AVII-600 Spectrometers

### 1.0 Introduction

# 1.1 Spectral Window Set up

The spectral window width and midpoint should be determined in a standard <sup>1</sup>H NMR spectrum before setting up a 2D-COSY, TOCSY, etc experiment. The smaller the spectral window the higher the resolution of the resulting spectrum. There should be no signals within 0.5 ppm of the upper or lower <sup>1</sup>H shift limits.

# 1.2 The Clean-Tocsy Experiment

The aw coded variant of Bruker's **clmlevp**r experiment is prosol compatible and includes:

- (i) auto-calculation of d20 from the prosol table linked p6 pulse time
- (ii) **auto-calculation of L1** rounded off to the nearest whole number from a requested **d9** spin lock time input as per a standard TOCSY experiment
- (iii) the set **d9** time is displayed as **d10** in the experiment's <u>ased</u> display immediately below the requested **d9** time.

Bruker's **clmlevpr** pp notes incorrectly include 2 x p17 pulses in their manual spin lock time calculation formula. While p17 appears twice in Bruker's **TOCSY** pp's it appears only once in their **clmlev** pp's.

# 1.3 Processing

**The COSY** experiment is an absolute value experiment – no phasing is required.

TOCSY, CLEAN-TOCSY, DIPSI2, NOESY, ROESY and ROESY2 experiments are phase sensitive experiments. These spectra should be phased **before** using the **abs1** and **abs2** commands.

# 2.0 COSY, TOCSY, etc Experiments and Parameter Sets

The following **aw** coded COSY, TOCSY, etc parameter sets have been set up on the AVI and AVII-600 spectrometers:

- 2.1 awcosy
- 2.2 awtocsy
- 2.3 awcleantocsy
- 2.4 awdipsi2
- 2.5 awnoesy
- 2.6 awroesy
- 2.7 awroesy2

# 2.1 COSY with a P0 excitation pulse

parameter set: awcosy (+ getprosol)

pulse programme: cosygpqf

Type **eda** (enter) and enter SW(F2) in **ppm**, note the spectral window in **Hz** that appears in the SWH(F2) box and copy and paste this value into the SWH(F1) box. Check SWH(F2) = SWH(F1) in Hz including all dp's.

Enter O1 = spectral window midpoint in Hz or ppm.

Type O1 (enter), note the O1 value in Hz that appears and enter it as O2 (Hz).

 $P0 = \theta$  degree excitation pulse time, typically use a 45° or 90° pulse.

TD(F2) = 1K or 2K, TD(F1) = 128 - 256 (your choice).

NS = 2, 4, 8 (any number is OK), DS = 2, 4 or 8.

D1 = repetition delay = 1.5 sec or other time of your choice.

Type **ased** (enter) and review parameters used in the job. Check **gradients** are OK. Set **receiver gain** using **RGA** (*Important!*).

Process with: SI(F2) = SI(F1) = 1K or 2K

WDW(F1) = WDW(F2) = SINE

SSB(F2) = SSB(F1) = 0

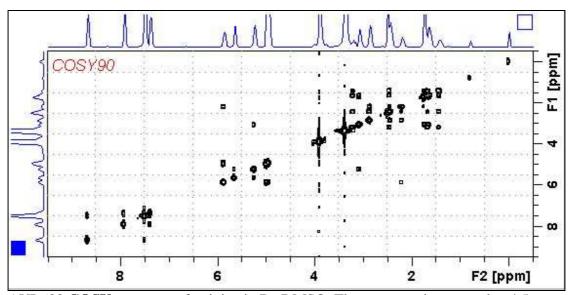

AVI-600 **COSY** spectrum of quinine in D<sub>6</sub>-DMSO. The spectrum is centered at 4.5 ppm.

# **2.2 TOCSY**

parameter set: awtocsy (+ getprosol)

pulse programme: mlevph

Type **eda** (enter) and enter SW(F2) in **ppm**, note the spectral window in **Hz** that appears in the SWH(F2) box and copy and paste this value into the SWH(F1) box. Check SWH(F2) = SWH(F1) in Hz including all dp's.

Enter **O1** = spectral window midpoint in Hz or ppm.

Type O1 (enter), note the O1 value in Hz that appears and enter it as O2 (Hz).

TD(F2) = 1K or 2K, TD(F1) = 128 - 256 (your choice).

NS = 2, 4, 8 (multiple of 4 or 8 recommended), DS = 4 or 8.

D1 = repletion time = 1.5 sec or other time of your choice.

**D9** = correlation time = **80 msec** or other time of your choice (6-240 msec).

Type **ased** (enter) and review parameters used in the job.

Set receiver gain using RGA (Important!).

Process with: SI(F2) = SI(F1) = 1K or 2K

WDW(F1) = WDW(F2) = QSINE

SSB(F2) = SSB(F1) = 2

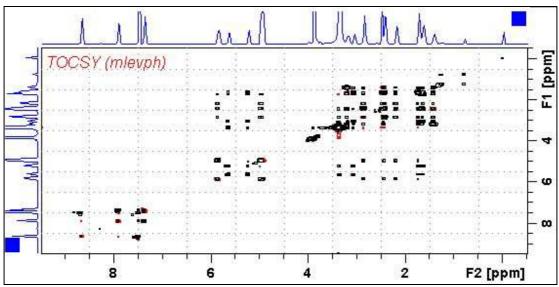

AVI-600 **TOCSY** spectrum of quinine in D<sub>6</sub>-DMSO. The spectrum is centered at 4.5 ppm.

### 2.3 CLEAN-TOCSY

parameter set: awcleantocsy (+ getprosol)

pulse programme: awclmlev

Type **eda** (enter) and enter SW(F2) in **ppm**, note the spectral window in **Hz** that appears in the SWH(F2) box and copy and paste this value into the SWH(F1) box. Check SWH(F2) = SWH(F1) in Hz including all dp's.

Enter **O1** = spectral window midpoint in Hz or ppm.

Type **O1** (enter), note the **O1** value in Hz that appears and enter it as **O2** (Hz).

TD(F2) = 1K or 2K, TD(F1) = 128 - 256 (your choice).

NS = 2, 4, 8 (multiple of 4 or 8 recommended), DS = 4 or 8.

D1 = repetition time = 1.5 sec or other time of your choice.

 $\mathbf{D9} = \text{correlation time} = \mathbf{80} \text{ msec}$  or other time of your choice (6-240 msec).

Type **ased** (enter) and review parameters used in the job.

Check the **D10** time derived from the requested **D9** time is OK.

Set **receiver gain** using **RGA** (*Important!*).

Process with: SI(F2) = SI(F1) = 1K or 2K

WDW(F1) = WDW(F2) = QSINE

SSB(F2) = SSB(F1) = 2

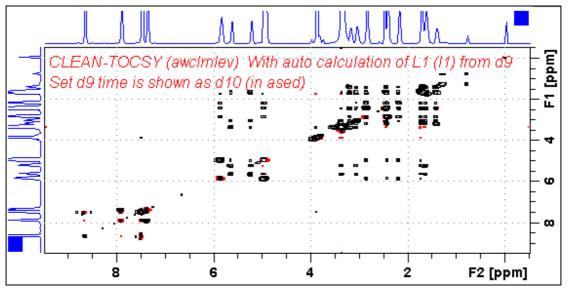

AVI-600 **CLEAN-TOCSY** spectrum of quinine in D<sub>6</sub>-DMSO. The spectrum is centered at 4.5 ppm.

# **2.4 DIPSI2**

parameter set: awdipsi2 (+ getprosol)

pulse programme: dipsi2ph

Type **eda** (enter) and enter SW(F2) in **ppm**, note the spectral window in **Hz** that appears in the SWH(F2) box and copy and paste this value into the SWH(F1) box. Check SWH(F2) = SWH(F1) in Hz including all dp's.

Enter **O1** = spectral window midpoint in Hz or ppm.

Type O1 (enter), note the O1 value in Hz that appears and enter it as O2 (Hz).

TD(F2) = 1K or 2K, TD(F1) = 128 - 256 (your choice).

NS = 2, 4, 8 (any number is OK), DS = 2, 4 or 8.

D1 = repletion time = 1.5 sec or other time of your choice.

**D9** = correlation time = **80 msec** or other time of your choice (6-240 msec).

Type **ased** (enter) and review parameters used in the job.

Set receiver gain using RGA (Important!).

Process with: SI(F2) = SI(F1) = 1K or 2K

WDW(F1) = WDW(F2) = QSINE

SSB(F2) = SSB(F1) = 2

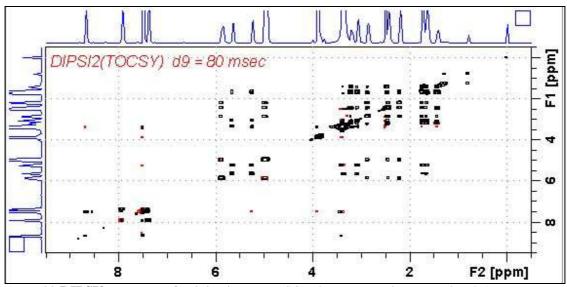

AVI-600 **DIPSI2** spectrum of quinine in D<sub>6</sub>-DMSO. The spectrum is centered at 4.5 ppm.

# **2.5 NOESY**

parameter set: awnoesy (+ getprosol)

pulse programme: noesygpph

Type **eda** (enter) and enter SW(F2) in **ppm**, note the spectral window in **Hz** that appears in the SWH(F2) box and copy and paste this value into the SWH(F1) box. Check SWH(F2) = SWH(F1) in Hz including all dp's.

Enter **O1** = spectral window midpoint in Hz or ppm.

Type O1 (enter), note the O1 value in Hz that appears and enter it as O2 (Hz).

TD(F2) = 1K or 2K, TD(F1) = 128 - 256 (your choice).

NS = 4, 8 (multiple of 4 or 8 recommended), DS = 4 or 8.

D1 = repletion time = 1.5 sec or other time of your choice.

D8 = NOE mixing time = 0.5 sec or other time of your choice.

Type **ased** (enter) and review parameters used in the job and check gradients are OK. Set **receiver gain** using **RGA** (*Important!*).

Process with: SI(F2) = SI(F1) = 1K or 2K

WDW(F1) = WDW(F2) = QSINE

SSB(F2) = SSB(F1) = 2

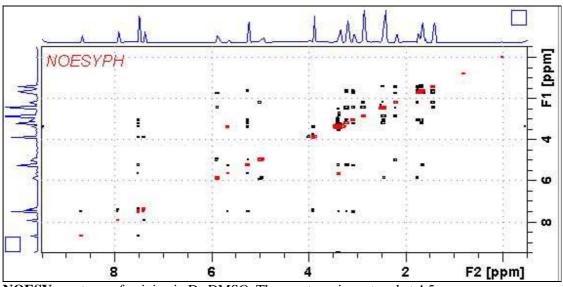

**NOESY** spectrum of quinine in D<sub>6</sub>-DMSO. The spectrum is centered at 4.5 ppm.

# **2.6 ROESY**

parameter set: awroesy (+ getprosol)

pulse programme: **roesyph** (with CW spin lock)

Type **eda** (enter) and enter SW(F2) in **ppm**, note the spectral window in **Hz** that appears in the SWH(F2) box and copy and paste this value into the SWH(F1) box. Check SWH(F2) = SWH(F1) in Hz including all dp's.

Enter **O1** = spectral window midpoint in Hz or ppm.

Type **O1** (enter), note the **O1** value in Hz that appears and enter it as **O2** (Hz).

TD(F2) = 1K or 2K, TD(F1) = 128 - 256 (your choice).

NS = 4, 8 (multiple of 4 or 8 recommended), DS = 4 or 8.

D1 = repetition time = 1.5 sec or other time of your choice.

**P15** = spin lock time = **200000** or **250000 usec** (200 or 250 msec).

Type **ased** (enter) and review parameters used in the job.

Set receiver gain using RGA (Important!).

Process with: SI(F2) = SI(F1) = 1K or 2K

WDW(F1) = WDW(F2) = QSINE

SSB(F2) = SSB(F1) = 2

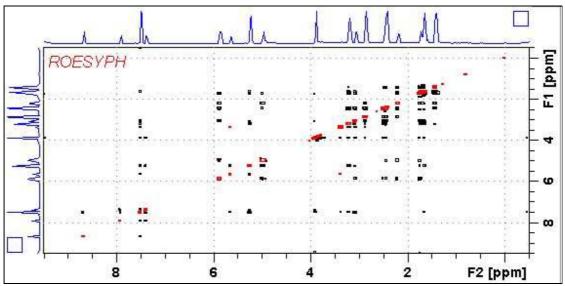

AVI-600 **ROESY** spectrum of quinine in D<sub>6</sub>-DMSO. The spectrum is centered at 4.5 ppm.

# **2.7 ROESY2**

parameter set: awroesy2 (+ getprosol)

pulse programme: roesyph.2 (with pulsed spin lock)

Type **eda** (enter) and enter SW(F2) in **ppm**, note the spectral window in **Hz** that appears in the SWH(F2) box and copy and paste this value into the SWH(F1) box. Check SWH(F2) = SWH(F1) in Hz including all dp's.

Enter **O1** = spectral window mid point in Hz or ppm.

Type O1 (enter), note the O1 value in Hz that appears and enter it as O2 (Hz).

TD(F2) = 1K or 2K, TD(F1) = 128 - 256 (your choice).

NS = 4, 8 (multiple of 4 or 8 recommended), DS = 4 or 8.

**D1** = repetition time = **1.5 sec** or other time of your choice.

**P15** = spin lock time = **200000** or **250000 usec** (200 or 250 msec).

Type **ased** (enter) and review parameters used in the job.

Set receiver gain using RGA (Important!).

Process with: SI(F2) = SI(F1) = 1K or 2K

WDW(F1) = WDW(F2) = QSINE

SSB(F2) = SSB(F1) = 2

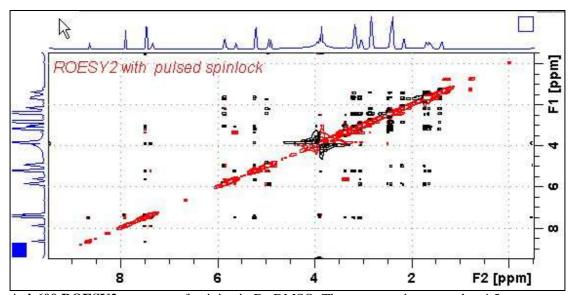

Avi-600 ROESY2 spectrum of quinine in D<sub>6</sub>-DMSO. The spectrum is centered at 4.5 ppm.